*Mise à jour du 3 avril 2022 Version n° 1.2.8.0*

Cette mise à jour apporte les nouveautés principales détaillées ci-après. Seuls sont indiquées les modifications importantes ou ayant un impact sur l'utilisation de Sweet bourse pour les utilisateurs. Ainsi, sauf cas particuliers, les ajustements mineurs ou la liste des bugs corrigés, ne sont pas mentionnées.

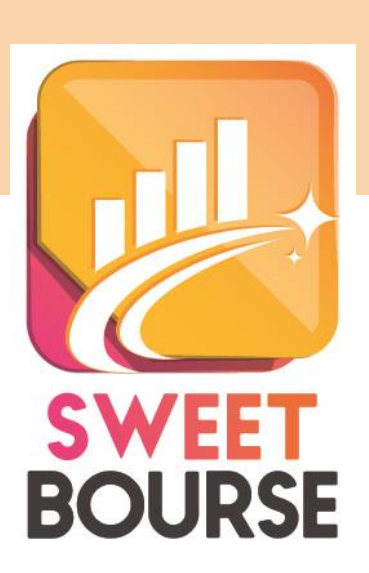

# *Accès membre Boursorama*

Dans les paramètres dans l'écran d'accueil, il est ajouté une rubrique « Accès » qui permet de débloquer **l'accès membre Boursorama**.

Cet accès est totalement facultatif.

Il permet d'offrir aux membres de Boursorama, quelques avantages.

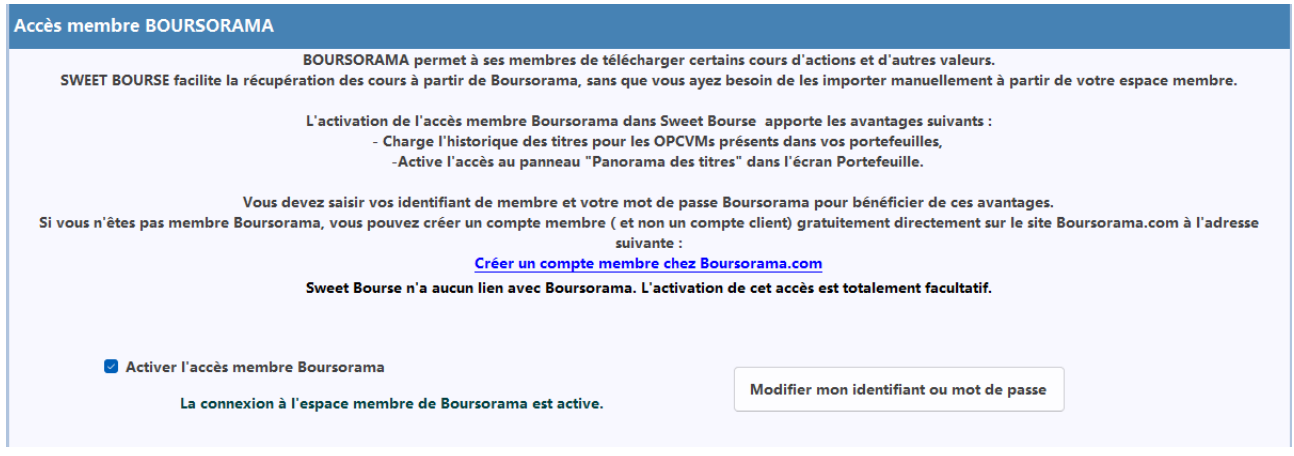

# *Panorama des titres*

Un nouveau bouton est ajouté à coté de celui du taux de change dans l'écran Portefeuille, permettant d'accéder au panorama des titres.

**Cette option est réservée aux membres Boursorama, qui ont activé leur accès dans Sweet Bourse. Pour les autres utilisateurs, ce bouton n'apparait pas.**

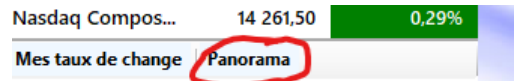

Attention : les cours des titres sont ceux de la clôture de la séance de la veille. Les cours du jour ne sont pas présents.

Exemple panorama des titres Euronext Access :

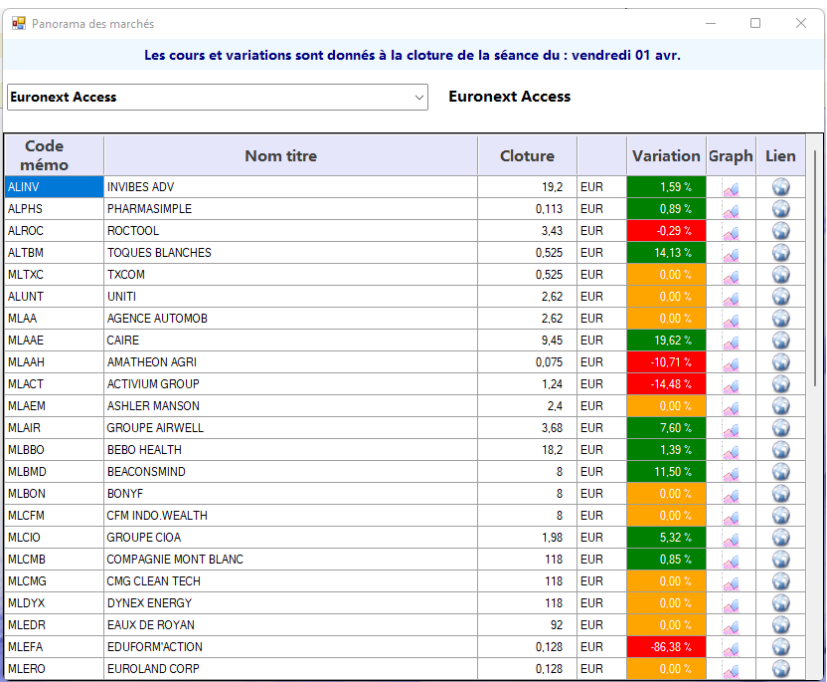

## *Optimisation mise à jour des cours au démarrage*

Quelques optimisations ont été faites.

**Attention : La mise à jour de titres qui ont été saisis dans une mauvaise place financière risque de ne plus être acceptée. Un message au lancement du programme signale alors que le titre est mal saisi et invite à corriger.**

Il est alors conseillé d'annuler l'opération en cause (dans portefeuille/transactions/relevé des opérations) puis de la saisir à nouveau dans la bonne place financière.

Pour ne plus afficher ce message, il est également possible de passer la mise à jour du titre en mise à jour manuelle (en désactivant la mise à jour automatique). Pour ce faire : cliquez avec le bouton droit sur la ligne en portefeuille puis sélectionnez « Paramètres » puis « Méthode de mise à jour ».

Par ailleurs, désormais lors de la création d'un nouveau titre, Sweet Bourse vérifie que la place financière est cohérente.

### *Compte titres associé à un compte bancaire*

Lors de la création d'un portefeuille, un nouveau type de compte est proposé :

- **Compte titres associé à un compte bancaire**

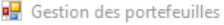

 $\Box$  $\mathbb{R}^n$ 

### Modification du portefeuille sélectionné

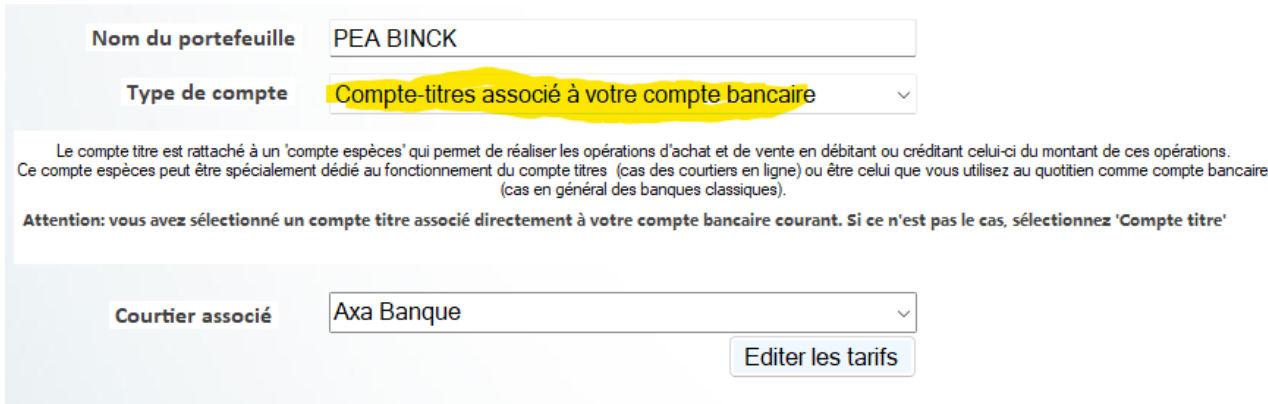

Ce type de compte n'a pas de compte espèces spécifique pour réaliser les achats et les ventes. Ces opérations se font directement à partir de votre compte bancaire habituel où vous effectuez vos opérations courantes (payes mensuelle, achats de biens, …)

### **Ce compte titre désactive donc le compte espèces. Il n'indique donc que la valorisation des titres en portefeuille.**

Les versements entrants ou sortants ainsi que les ajustements de liquidité ne sont pas possibles sur ce type de compte.

Compte tenu de son fonctionnement spécifique, les variations journalières ou annuelles du portefeuille qui sont indiqués dans l'écran d'accueil, l'écran bilan ou l'écran Evolution, ne sont pas forcément représentatives. La prochaine mise à jour rectifiera ce point.

A noter qu'il est possible de basculer un ancien portefeuille de type « Compte titres classique » dans le nouveau type « Compte titres associé à un compte bancaire » et vice versa.